IBM Cognos TM1 on Cloud Version 10.2.0

*Modeler Guide*

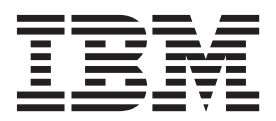

**Note**

Before using this information and the product it supports, read the information in ["Notices" on page 29.](#page-34-0)

#### **Product Information**

This document applies to IBM Cognos TM1 Version 10.2.0 and may also apply to subsequent releases.

Licensed Materials - Property of IBM

**© Copyright IBM Corporation 2007, 2014.**

US Government Users Restricted Rights – Use, duplication or disclosure restricted by GSA ADP Schedule Contract with IBM Corp.

# **Contents**

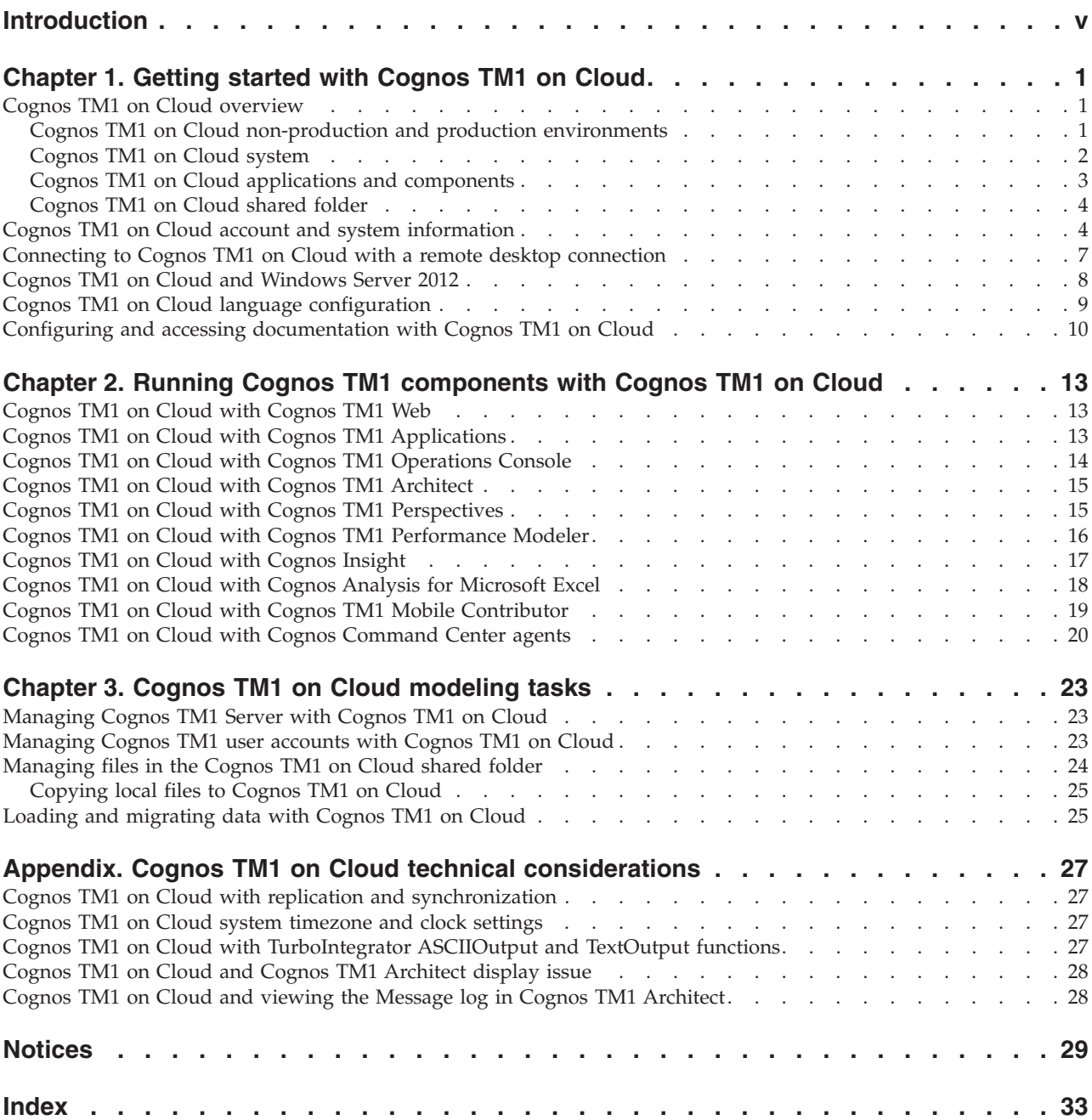

# <span id="page-4-0"></span>**Introduction**

This document describes how to interact with the IBM<sup>®</sup> Cognos<sup>®</sup> TM1<sup>®</sup> on Cloud system, the related components, and the common modeling tasks. As a modeler for your cloud system, this document helps you understand the steps and features that are unique to the cloud environment.

Because the Cognos TM1 on Cloud system operates in a remote hosted environment, this document explains how to remotely interact with and connect to the cloud system. The document also provides an overview of the cloud system and how to work with multiple cloud environments.

Information and steps are provided about the following tasks:

- v How to run each of the programs that are provided with the cloud system.
- v How to move files between your local computer and the cloud system.
- How to connect to the cloud system with a remote desktop session.

This document does not contain detailed information about each of the Cognos TM1 programs that are provided with the Cognos TM1 on Cloud system. Instead, a brief description of how each program works with the cloud system is provided along with links to the related documentation for these other programs.

### **Audience**

To use this guide, you should be familiar with the following concepts:

- Your Cognos TM1 data and modeling requirements
- Cognos TM1 user security options and capabilities
- v Basic Microsoft Windows file management
- v Remote file management using secure file transfer protocol (FTPS) tools
- Remote system access using remote desktop protocol (RDP) tools

## **Finding information**

To find IBM Cognos product documentation on the web, including all translated documentation, access one of the [IBM Cognos Information Centers](http://pic.dhe.ibm.com/infocenter/cogic/v1r0m0/index.jsp) (http://pic.dhe.ibm.com/infocenter/cogic/v1r0m0/index.jsp). Release Notes are published directly to Information Centers, and include links to the latest technotes and APARs.

## **Accessibility features**

Accessibility features help users who have a physical disability, such as restricted mobility or limited vision, to use information technology products. Some of the components in the IBM Cognos TM1 on Cloud system have accessibility features. For information on these features, see the accessibility section in the documentation for each of the IBM Cognos components included in the Cognos TM1 on Cloud system.

IBM Cognos HTML documentation has accessibility features. PDF documents are supplemental and, as such, include no added accessibility features.

## **Samples disclaimer**

The Sample Outdoors Company, Great Outdoors Company, GO Sales, any variation of the Sample Outdoors or Great Outdoors names, and Planning Sample depict fictitious business operations with sample data used to develop sample applications for IBM and IBM customers. These fictitious records include sample data for sales transactions, product distribution, finance, and human resources. Any resemblance to actual names, addresses, contact numbers, or transaction values is coincidental. Other sample files may contain fictional data manually or machine generated, factual data compiled from academic or public sources, or data used with permission of the copyright holder, for use as sample data to develop sample applications. Product names referenced may be the trademarks of their respective owners. Unauthorized duplication is prohibited.

## **Forward-looking statements**

This documentation describes the current functionality of the product. References to items that are not currently available may be included. No implication of any future availability should be inferred. Any such references are not a commitment, promise, or legal obligation to deliver any material, code, or functionality. The development, release, and timing of features or functionality remain at the sole discretion of IBM.

# <span id="page-6-0"></span>**Chapter 1. Getting started with Cognos TM1 on Cloud**

Modelers for IBM Cognos TM1 on Cloud should understand the overall cloud system and how it is different from a standard Cognos TM1 installation. They must understand how to connect to the cloud system and provide this information to other users. They must also be familiar with the available components and ensure that users have the required connection information and operating instructions to run the available components.

## **Cognos TM1 on Cloud overview**

As a Cognos TM1 modeler, you should understand your IBM Cognos TM1 on Cloud environment and how the different components work together.

## **Cognos TM1 on Cloud non-production and production environments**

A typical IBM Cognos TM1 on Cloud solution includes two separate cloud environments or systems: one for non-production and one for production purposes. You receive a separate set of account information for each environment.

For example, you can use the non-production environment for development purposes and the production environment as your live environment.

As a Cognos TM1 modeler, you use a remote desktop connection from your local computer to connect to either cloud system. After you connect to a cloud system, you can run the applications that are hosted on that system.

You can move files between your local computer and the shared folder on either cloud system. You can also move files between the shared folders of different cloud systems.

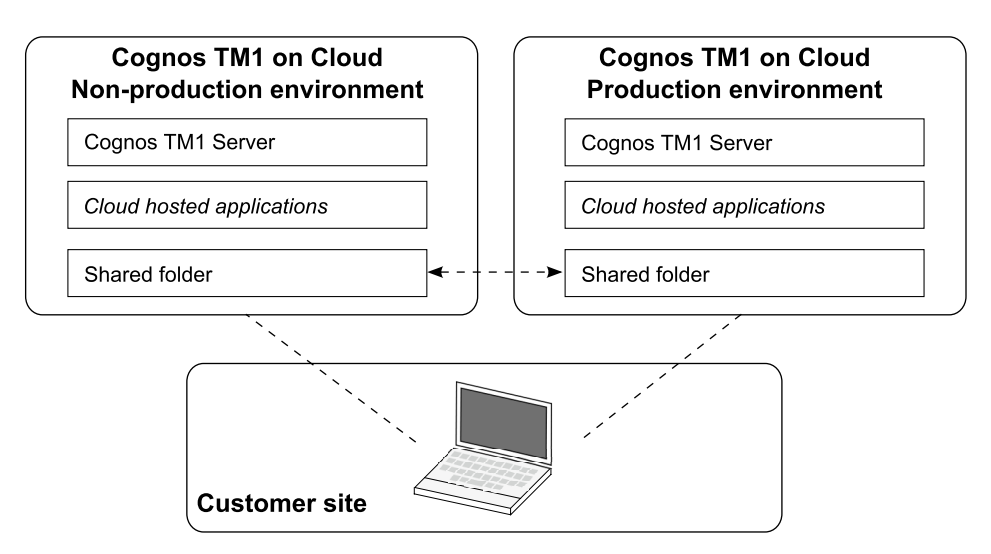

*Figure 1. Example of IBM Cognos TM1 on Cloud non-production and production environments*

# <span id="page-7-0"></span>**Cognos TM1 on Cloud system**

IBM Cognos TM1 on Cloud provides a Cognos TM1 environment hosted on a secure, remote system that you and your users can access. Each cloud system supports a collection of Cognos TM1 desktop, web-based, and mobile applications for end users and modelers. Each system also includes a shared folder for storing and accessing your data files.

The Cognos TM1 on Cloud system includes the following main components:

- Cognos TM1 Server
- Cognos TM1 hosted and local applications
- Cloud system shared folder

The following figure provides an overview of the different components and applications that make up a typical Cognos TM1 on Cloud system. The interaction between the Cognos TM1 server, hosted applications, local applications, and shared folder are shown.

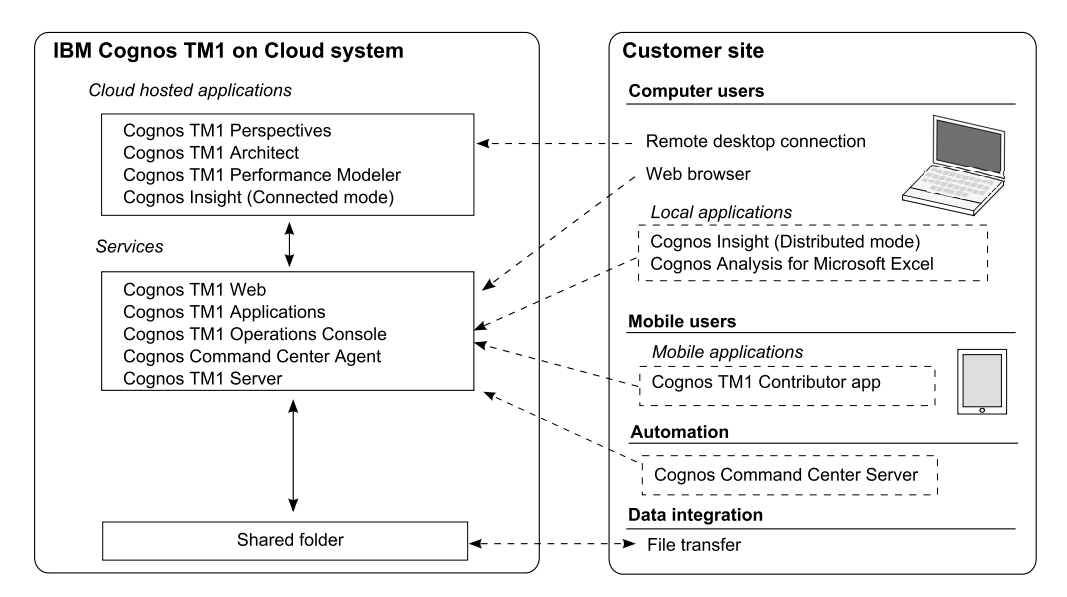

*Figure 2. IBM Cognos TM1 on Cloud system overview*

## **User access**

Cognos TM1 on Cloud modelers have user accounts that let them connect directly to the cloud system using a remote desktop protocol (RDP) connection or a secure file transfer protocol (FTPS) application. This enables modelers to run the related Cognos TM1 desktop programs and to manage files in the shared folder on the cloud system.

Typical non-modeler users connect to the cloud system using only the web, mobile, and local Cognos applications. Typical users do not connect to the cloud system using RDP or FTPS.

## **Cloud operating system**

The Cognos TM1 on Cloud system runs on the Microsoft Windows Server 2012 operating system. This Windows system runs the Cognos TM1 server and hosts instances of the available Cognos TM1 web-based and desktop-based programs.

## <span id="page-8-0"></span>**Cognos TM1 Admin Server and Cognos TM1 Server**

Your cloud system uses the following default names for the IBM Cognos TM1 Admin Host and Cognos TM1 Server:

- Default Cognos TM1 Admin Host name: data
- Default Cognos TM1 Server name: tm1

## **Cognos TM1 on Cloud applications and components**

IBM Cognos TM1 on Cloud includes a collection of components for monitoring, modeling, analyzing, and interacting with Cognos TM1 data. These components are either hosted on the cloud system or installed directly on your local computer or mobile device. All of the components connect to the Cognos TM1 Server that runs on the cloud system.

For information on running each of these components, see [Chapter 2, "Running](#page-18-0) [Cognos TM1 components with Cognos TM1 on Cloud," on page 13.](#page-18-0)

## **Hosted applications**

The cloud system computer hosts Cognos TM1 programs that are accessed either from a web browser or by remote desktop connection.

The following web-based applications run on the Cognos TM1 on Cloud system. You access these applications using a web browser on your local computer.

- IBM Cognos TM1 Web
- IBM Cognos TM1 Applications
- IBM Cognos TM1 Operations Console

The following desktop applications run on the Cognos TM1 on Cloud system. You access these applications with a remote desktop connection to the cloud system that uses the remote desktop protocol (RDP).

- IBM Cognos TM1 Perspectives
- IBM Cognos TM1 Architect
- IBM Cognos TM1 Performance Modeler
- IBM Cognos Insight (Connected mode)

**Note:** Cognos Insight runs only in Connected mode when you run it in the remote desktop session of the cloud system. Running Cognos Insight in the remote desktop session is intended only for modelers performing workspace layout design.

### **Local applications**

The following IBM Cognos programs are installed and run directly on your local computer and remotely access the Cognos TM1 Server on the cloud system:

• IBM Cognos Insight (Distributed mode)

**Note:** Cognos Insight runs only in Distributed mode when you run it on your local computer and remotely access the Cognos TM1 server on the cloud system.

• IBM Cognos Analysis for Microsoft Excel

## **Mobile applications**

Mobile users can run IBM Cognos TM1 Mobile Contributor on their Apple iPad tablet and remotely connect to the Cognos TM1 Server on the cloud system.

## <span id="page-9-0"></span>**Cognos TM1 on Cloud shared folder**

The IBM Cognos TM1 on Cloud system provides a dedicated shared folder for your Cognos TM1 data and related files.

The shared folder is accessible only with the shared folder user name, password, and addresses that were provided in the Cloud Welcome Kit.

### **Shared folder content**

The shared folder contains the following files:

- Cognos TM1 data and log files
- Transfer archive files from IBM Cognos TM1 Performance Modeler
- v Transfer specification files from IBM Cognos TM1 Performance Modeler
- v Other files and documents that you want to use with your Cognos TM1 on Cloud system

#### **Accessing the shared folder**

You can use your shared folder account user name and password to access the shared folder in the following ways:

- v Use the Windows File Explorer in the remote desktop session to manage files in the shared folder.
- v Use a secure file transfer protocol (FTPS) application on your local computer to move files between your local computer and the shared folder.

**Important:** To ensure that your data is encrypted when transferred, the cloud system FTP connection is configured to use FTP with Secure Sockets Layer (FTPS). Make sure to use an FTP application that supports FTPS.

v If you have multiple cloud environments, you can use File Explorer to move files between the shared folders in each environment.

For detailed steps about accessing your shared folder, see ["Managing files in the](#page-29-0) [Cognos TM1 on Cloud shared folder" on page 24.](#page-29-0)

#### **Data backup for the shared folder**

The files in the shared folder are backed up on regular basis. Check with IBM Support for more information.

## **Cognos TM1 on Cloud account and system information**

The IBM Cognos TM1 on Cloud system is managed and accessed through a group of dedicated user accounts and system addresses that are assigned to your company or organization.

When you first use your cloud system, you are provided with a Cloud Welcome Kit file for each cloud system you requested. This file contains a set of account and system information that is unique for your cloud system. The information includes

the main user account credentials, system addresses, and URLs that you use to connect to one specific Cognos TM1 on Cloud system.

**Note:** The information in the Cloud Welcome Kit supersedes the online documentation where there are any differences or questions.

The file for the Cloud Welcome Kit uses the following naming format:

www*X*.cognostm1.ibmcloud.com Cloud Welcome Kit *date*.txt

The *X* is a unique identification number for that specific Cognos TM1 on Cloud system.

**Important:** Keep this information in a safe place. The provided user accounts are only for modelers who need remote desktop and file transfer access to the cloud system.

A typical Cognos TM1 on Cloud system includes the following account and system information:

#### **Cognos TM1 on Cloud system address**

The unique system address for your Cognos TM1 on Cloud system. Use this information for remote desktop access to your cloud system.

Typical format:

www*X*.cognostm1.ibmcloud.com

Where *X* is a unique identification number for one of your Cognos TM1 on Cloud systems.

You typically have more than one cloud system address. For example, you might have addresses for non-production and production cloud environments.

#### **User account names and passwords**

Each cloud system includes multiple user accounts.

#### **Remote desktop user account:**

User name and password for your remote Microsoft Windows user account.

Use this account when you run a remote desktop session on the cloud system. For example, you use a remote desktop session to run the hosted desktop-based programs such as IBM Cognos TM1 Performance Modeler and IBM Cognos TM1 Architect.

The user names for this account use the format modeler1, modeler2 to modeler*X*. Depending on your exact cloud system, you might have one or more of these user accounts.

**Important:** This user account is only for Cognos TM1 modelers, and not for standard users of Cognos TM1.

#### **Cognos TM1 Server admin account:**

User name and password for the primary Cognos TM1 administrator account.

Use this account to log in to Cognos TM1 Performance Modeler or Cognos TM1 Architect to create other Cognos TM1 user accounts.

For more information, see ["Managing Cognos TM1 user accounts](#page-28-0) [with Cognos TM1 on Cloud" on page 23.](#page-28-0)

You can also use this account to log in to any of the Cognos TM1 user interfaces.

**Important:** This user account is only for Cognos TM1 modelers, and not for standard users of Cognos TM1.

#### **Cognos Command Center account:**

User name and password for Cognos Command Center.

Use this account to log in to Cognos Command Center to work with agents. For more information, see ["Cognos TM1 on Cloud](#page-25-0) [with Cognos Command Center agents" on page 20.](#page-25-0)

The Cloud Welcome Kit contains other information that you can use to work with Cognos Command Center.

#### **Shared folder account:**

User name and password for secure file transfer protocol (FTPS) and Windows file sharing with the shared folder on your cloud system.

#### **Cognos TM1 desktop applications**

Use this information for remote desktop access to Cognos TM1 Performance Modeler, Cognos TM1 Architect, Cognos TM1 Perspectives, and Cognos Insight (in connected mode).

For example, use a Microsoft Windows Remote Desktop Connection with the following format to remotely connect to your cloud system:

www*X*.cognostm1.ibmcloud.com

Where *X* is a unique identification number for one of your Cognos TM1 on Cloud systems.

**Note:** If you are prompted when starting Cognos TM1 Performance Modeler, make sure the **IBM Cognos TM1 system URL** field contains the following URL:

https://www*X*.cognostm1.ibmcloud.com/pmpsvc/services

#### **URLs for Cognos TM1 web-browser-based applications**

You can provide these URLs to your users so they can access the related Cognos TM1 web-based applications from their web browsers.

- IBM Cognos TM1 Web
	- https://www*X*.cognostm1.ibmcloud.com/tm1web/
- IBM Cognos TM1 Applications
	- https://www*X*.cognostm1.ibmcloud.com/pmpsvc/
- IBM Cognos TM1 Operations Console

https://www*X*.cognostm1.ibmcloud.com/pmhub/pm/opsconsole/

#### **URLs for Cognos TM1 web-connected applications**

Use this information to configure a remote data connection for the following applications.

- IBM Cognos Analysis for Microsoft Excel
	- https://www*X*.cognostm1.ibmcloud.com
- IBM Cognos TM1 Mobile Contributor
- Host: www*X*.cognostm1.ibmcloud.com
- Port: 443
- Enable SSL: Set this option to **ON** to use Secure Sockets Layer (SSL) security with the connection.

#### <span id="page-12-0"></span>**Shared folder information**

User account information for secure file transfer protocol (FTPS) and Windows file sharing with the shared folder on your cloud system. This information includes user name, password, and addresses assigned to your shared folder.

For detailed steps about accessing your shared folder, see ["Managing files](#page-29-0) [in the Cognos TM1 on Cloud shared folder" on page 24.](#page-29-0)

# **Connecting to Cognos TM1 on Cloud with a remote desktop connection**

Use a remote desktop connection to connect to the IBM Cognos TM1 on Cloud system so you can run the hosted desktop-based applications or manage files in the shared folder. For example, you can start a remote desktop connection and then run IBM Cognos TM1 Architect, IBM Cognos TM1 Perspectives, and IBM Cognos TM1 Performance Modeler.

### **Before you begin**

Cognos TM1 on Cloud is configured to support only secure remote desktop protocol (RDP) connections.

To successfully connect to a Cognos TM1 on Cloud desktop session you need to use a remote desktop protocol (RDP) application that supports Network Level Authentication (NLA). RDP applications are available for both Microsoft Windows and non-Windows platforms.

For example, you can use the built-in Remote Desktop Connection feature in Microsoft Windows 7, Vista, and XP. For more information about this feature, search the Microsoft web site for "Connect to another computer using Remote Desktop Connection".

To verify that your version of Windows Remote Desktop Connection supports Network Level Authentication, perform the following steps:

1. Open the Remote Desktop Connection tool.

This tool is typically located here: **Start menu > All Programs > Accessories > Remote Desktop Connection**.

- 2. In the Remote Desktop Connection window, click the program icon in the top left corner of the window and then click **About**.
- 3. Verify that the following text is listed: **Network Level Authentication supported**.

#### **Procedure**

1. Open your RDP application.

For example, to open the Windows Remote Desktop Connection tool, click **Start menu > All Programs > Accessories > Remote Desktop Connection**.

- 2. Enter your Cognos TM1 on Cloud account information in the RDP application:
	- v Enter the address for your cloud system.

<span id="page-13-0"></span>For example:

www*X*.cognostm1.ibmcloud.com

Where *X* is your unique identification number for your cloud system.

Enter your user name and password for your Windows remote desktop account on the cloud system. For example, modeler*X*.

**Tip:** Some RDP applications might prompt you for a password only at connection time.

3. Configure your RDP application to run Windows key combinations on the remote computer.

This option sends your keyboard shortcuts for the Windows logo key and other key combinations to the remote computer and runs them there.

For example, to configure this option in the Windows Remote Desktop Connection tool:

- a. Click **Options** > **Local Resources** tab.
- b. Under the **Keyboard** section, set the **Apply Windows key combinations** option to **On the remote computer**.
- 4. After all your information is entered and configured, use your RDP application to start the remote desktop connection.

If the connection is successful, the desktop of the cloud system is displayed.

**Tip:** If the newer Windows Start menu desktop displays instead of the classic desktop view, click the **Desktop** icon or press the Windows logo key to toggle to the classic desktop view.

#### **What to do next**

After you successfully connect to a Cognos TM1 on Cloud desktop session you can then run the hosted desktop applications and manage files in the shared folder.

## **Cognos TM1 on Cloud and Windows Server 2012**

The IBM Cognos TM1 on Cloud system runs on the Microsoft Windows Server 2012 operating system. You interact with the Windows Server 2012 user interface when you connect to the Cognos TM1 on Cloud system with a remote desktop connection.

As a modeler for Cognos TM1 on Cloud, you should understand the Windows Server 2012 user interface and some basic keyboard shortcuts. Knowing these features will help you when you work in the remote desktop session on the cloud system.

#### **Windows Updates**

IBM Support manages and applies updates to the Windows operating system of your cloud environment.

**Attention:** When you use the remote desktop session on your cloud system, do not try to run the Windows Update feature even if prompted.

## <span id="page-14-0"></span>**Windows Server 2012 user interface**

Microsoft Windows Server 2012 has a user interface that is similar to the UI in Microsoft Windows 8. The Cognos TM1 on Cloud system can display either the new UI or the classic Windows desktop view. When you connect to the system with a remote desktop connection, you can switch between these desktop views.

The shortcuts to open the hosted Cognos TM1 desktop applications are available only in the classic Windows desktop view. Use the Windows logo key to switch between the classic desktop view and the new desktop view.

You can find out more about Windows Server 2012 by searching the internet for the following phrases:

- v "common management tasks and navigation in Windows Server 2012"
- v "ebook introducing Windows Server 2012 microsoft press RTM Edition"
- v "keyboard shortcuts Windows Server 2012"

### **Windows Server 2012 basic keyboard shortcuts**

You can use the following basic keyboard shortcuts for Windows Server 2012.

**Tip:** To make sure that your keyboard shortcuts are run on the cloud system computer, configure your remote desktop connection to apply Windows key combinations on the remote computer. For more information, see ["Connecting to](#page-12-0) [Cognos TM1 on Cloud with a remote desktop connection" on page 7.](#page-12-0)

#### **Windows logo key**

Toggles between the classic Windows desktop view and the new Windows desktop view.

**Remember:** The shortcuts to open the hosted Cognos TM1 desktop applications are available only in the classic Windows desktop view.

#### **Windows logo key + d**

Minimizes all running programs and displays only the classic Windows desktop. Press these keys a second time to toggle back to your running programs.

#### **Windows logo key + q**

Displays the general search tool.

#### **Windows logo key + f**

Displays the file search tool.

## **Cognos TM1 on Cloud language configuration**

You can configure the user interface language for the Cognos TM1 programs that are provided with Cognos TM1 on Cloud. These programs can be configured to use the same languages as the standard version of Cognos TM1.

Make sure that the language that you select is one of the supported languages for Cognos TM1 listed the topic [Cognos TM1 language codes](http://pic.dhe.ibm.com/infocenter/ctm1/v10r2m0/topic/com.ibm.swg.ba.cognos.tm1_inst.10.2.0.doc/c_tm1_inst_tm1languagecodes.html) (http:// pic.dhe.ibm.com/infocenter/ctm1/v10r2m0/topic/ com.ibm.swg.ba.cognos.tm1\_inst.10.2.0.doc/c\_tm1\_inst\_tm1languagecodes.html).

#### **Language for cloud-hosted desktop programs**

You configure the user interface language for the desktop programs that

<span id="page-15-0"></span>are hosted in the cloud remote desktop session by using the Microsoft Windows **Control Panel** > **Language** > **Add a language** option.

This configuration applies to the following programs:

- Cognos TM1 Perspectives
- Cognos TM1 Architect
- Cognos TM1 Performance Modeler
- Cognos Insight (Connected mode)

#### **Language for cloud-hosted web browser-based programs**

You configure the user interface language for web-based programs by changing the language option in your web browser.

This configuration applies to the following programs:

- Cognos TM1 Web
- Cognos TM1 Applications
- Cognos TM1 Operations Console

#### **Language for local programs**

To change the user interface language for the programs that you run on your local computer, use the Windows Language options.

This configuration applies to the following programs:

- Cognos Insight (Distributed mode)
- Cognos Analysis for Microsoft Excel

#### **Language for mobile applications**

To configure the language for the Cognos TM1 Mobile Contributor app, you use the Apple iOS language settings on your iPad.

## **Configuring and accessing documentation with Cognos TM1 on Cloud**

You can access Cognos TM1 documentation on the Cognos TM1 information center using a web browser, or directly from the Help menu in any of the TM1 components. If you would like to access Cognos TM1 documentation from within the cloud remote desktop session, you must configure the remote web browser to include the documentation locations as trusted sites.

To correctly display Cognos TM1 documentation within the remote desktop session of the cloud system, configure the Microsoft Internet Explorer web browser on the cloud system.

- 1. On the cloud system, open Microsoft Internet Explorer.
- 2. Click **Tools** > **Internet Options** and then click the **Security** tab.
- 3. Add the location for the Cognos TM1 Performance Modeler Help system.
	- a. Click **Local intranet** and then click the **Sites** button.
	- b. Click **Add** and enter http://127.0.0.1
	- c. Click **Close**.
- 4. Add the base URL for the IBM Cognos TM1 Information Center:
	- a. Click **Trusted sites** and then click the **Sites** button.
	- b. Click **Add** and enter http://pic.dhe.ibm.com
	- c. Click **Close**.
- 5. Click **OK** to close the Internet Options dialog box.

## **Accessing documentation on the IBM Cognos TM1 information center**

You can use the IBM Cognos TM1 online information center to access all of the available TM1 documentation.

[IBM Cognos TM1 10.2.0 Information Center](http://pic.dhe.ibm.com/infocenter/ctm1/v10r2m0/index.jsp) (http://pic.dhe.ibm.com/infocenter/ ctm1/v10r2m0/index.jsp).

# <span id="page-18-0"></span>**Chapter 2. Running Cognos TM1 components with Cognos TM1 on Cloud**

As a modeler, you should understand how to run the IBM Cognos TM1 components that are available with IBM Cognos TM1 on Cloud.

## **Cognos TM1 on Cloud with Cognos TM1 Web**

Cognos TM1 Web is hosted on the cloud system and runs in a web browser on your local computer.

To run Cognos TM1 Web, you must know the related URL from the Cloud Welcome Kit and have a valid Cognos TM1 user account.

1. On your local computer, open a web browser and enter the URL that was provided for Cognos TM1 Web.

For example, Cognos TM1 Web uses the following URL format:

https://www*X*.cognostm1.ibmcloud.com/tm1web/

Where *X* is your unique identification number for your cloud system.

- 2. Enter the required information on the login page.
	- v For **TM1 Server**, use the default value of **tm1**.
	- v For **User Name** and **Password**, enter a valid Cognos TM1 user account. As a modeler, you can enter the Cognos TM1 user account that is provided in the Cloud Welcome Kit.

As a standard user, enter your assigned Cognos TM1 user account.

3. Click **Login**.

## **Cognos TM1 Web documentation**

The following documentation for Cognos TM1 Web is available on the IBM Cognos TM1 10.2.0 Information Center:

[IBM Cognos TM1 Web User Guide](http://pic.dhe.ibm.com/infocenter/ctm1/v10r2m0/topic/com.ibm.swg.ba.cognos.tm1_wb.10.2.0.doc/c_tm1_wb_pref_intro.html) (http://pic.dhe.ibm.com/infocenter/ctm1/ v10r2m0/topic/com.ibm.swg.ba.cognos.tm1\_wb.10.2.0.doc/ c\_tm1\_wb\_pref\_intro.html).

## **Cognos TM1 on Cloud with Cognos TM1 Applications**

Use a web browser on your local computer to run Cognos TM1 Applications with your cloud system.

1. On your local computer, open a web browser and enter the URL for Cognos TM1 Applications.

For example, Cognos TM1 Applications uses the following URL format: https://www*X*.cognostm1.ibmcloud.com/pmpsvc/

Where *X* is your unique identification number for your cloud system.

2. Enter the required information on the login page.

For **User Name** and **Password**, enter a valid Cognos TM1 user account.

3. Click **Login**.

## <span id="page-19-0"></span>**Cognos TM1 Applications documentation**

The following documentation for Cognos TM1 Applications is available on the IBM Cognos TM1 10.2.0 Information Center:

[IBM Cognos TM1 Applications Guide](http://pic.dhe.ibm.com/infocenter/ctm1/v10r2m0/topic/com.ibm.swg.ba.cognos.tm1_cont_ug.10.2.0.doc/c_planning_analytics_user_guide.html#planning_analytics_user_guide) (http://pic.dhe.ibm.com/infocenter/ctm1/ v10r2m0/topic/com.ibm.swg.ba.cognos.tm1\_cont\_ug.10.2.0.doc/ c\_planning\_analytics\_user\_guide.html#planning\_analytics\_user\_guide).

## **Cognos TM1 on Cloud with Cognos TM1 Operations Console**

You can run IBM Cognos TM1 Operations Console from the web browser on your local computer to monitor your IBM Cognos TM1 server in your IBM Cognos TM1 on Cloud system.

By default, Cognos TM1 Operations Console monitors the default Cognos TM1 server named tm1 on your cloud system. This server is also used for user and group authentication when logging into Cognos TM1 Operations Console.

## **Default configuration for Cognos TM1 Operations Console**

Cognos TM1 Operations Console uses the following configuration on your cloud system:

- admin host: data
- Cognos TM1 server: tm1
- Cognos TM1 group for authentication: admin
- Cognos TM1 user account: admin

You use this information when logging into the Cognos TM1 Operations Console.

## **Running Cognos TM1 Operations Console with Cognos TM1 on Cloud**

To run Cognos TM1 Operations Console, you need the related URL and a valid Cognos TM1 user account, such as the admin account provided in your Cloud Welcome kit.

1. On your local computer, open a web browser and enter the URL that was provided for Cognos TM1 Operations Console.

For example, Cognos TM1 Operations Console uses the following URL format: https://www*X*.cognostm1.ibmcloud.com/pmhub/pm/opsconsole/

Where *X* is your unique identification number for your cloud system.

- 2. Enter the required information on the login page.
	- a. For **Adminhost**, select **data**.
	- b. For **Servername**, select **tm1**.
	- c. For **Group**, select **admin**.
	- d. Enter a valid Cognos TM1 user name and password, such as admin with the provided password.
- 3. Click **Login**.

## <span id="page-20-0"></span>**Cognos TM1 Operations Console documentation**

The following documentation for the Cognos TM1 Operations Console is available on the IBM Cognos TM1 10.2.0 Information Center:

[IBM Cognos TM1 Operations Console Guide](http://pic.dhe.ibm.com/infocenter/ctm1/v10r2m0/topic/com.ibm.swg.ba.cognos.tm1_ops_console.10.2.0.doc/c_tm1_inst_ops_console_intro.html) (http://pic.dhe.ibm.com/infocenter/ ctm1/v10r2m0/topic/com.ibm.swg.ba.cognos.tm1\_ops\_console.10.2.0.doc/ c\_tm1\_inst\_ops\_console\_intro.html).

## **Cognos TM1 on Cloud with Cognos TM1 Architect**

IBM Cognos TM1 Architect is a desktop application that you run in a remote desktop session with your Cognos TM1 on Cloud system.

To run Cognos TM1 Architect on your cloud system, perform the following steps:

1. Connect to your cloud system with a remote desktop connection.

For more information, see ["Connecting to Cognos TM1 on Cloud with a remote](#page-12-0) [desktop connection" on page 7.](#page-12-0)

**Tip:** If the newer Windows Start menu desktop is displayed instead of the classic desktop view, click the **Desktop** icon or press the Windows logo key to toggle to the classic desktop view.

- 2. Double-click the desktop shortcut for **Architect**.
- 3. In Cognos TM1 Architect, expand the **TM1** node and double-click the **tm1** server node.
- 4. Enter a valid Cognos TM1 user name and password and then click **OK**.

**Tip:** You can log in with the TM1 Server admin account that was provided in the Cloud Welcome Kit.

5. If the login is successful, the Cognos TM1 server object tree is displayed.

#### **Cognos TM1 Architect documentation**

The following documentation for Cognos TM1 Architect is available on the IBM Cognos TM1 10.2.0 Information Center:

- v [IBM Cognos TM1 User Guide](http://pic.dhe.ibm.com/infocenter/ctm1/v10r2m0/topic/com.ibm.swg.ba.cognos.tm1_ug.10.2.0.doc/c_tm1_ug_pref_intro.html) (http://pic.dhe.ibm.com/infocenter/ctm1/ v10r2m0/topic/com.ibm.swg.ba.cognos.tm1\_ug.10.2.0.doc/ c\_tm1\_ug\_pref\_intro.html)
- [IBM Cognos TM1 Operation Guide](http://pic.dhe.ibm.com/infocenter/ctm1/v10r2m0/topic/com.ibm.swg.ba.cognos.tm1_op.10.2.0.doc/c_preface_tm1_ops.html) (http://pic.dhe.ibm.com/infocenter/ctm1/ v10r2m0/topic/com.ibm.swg.ba.cognos.tm1\_op.10.2.0.doc/ c\_preface\_tm1\_ops.html)

## **Cognos TM1 on Cloud with Cognos TM1 Perspectives**

IBM Cognos TM1 Perspectives is an add-in for Microsoft Excel that you run in a remote desktop session with your Cognos TM1 on Cloud system.

To run Cognos TM1 Perspectives on your cloud system, perform the following steps:

1. Connect to your cloud system with a remote desktop connection.

For more information, see ["Connecting to Cognos TM1 on Cloud with a remote](#page-12-0) [desktop connection" on page 7.](#page-12-0)

<span id="page-21-0"></span>**Tip:** If the newer Windows Start menu desktop is displayed instead of the classic desktop view, click the **Desktop** icon or press the Windows logo key to toggle to the classic desktop view.

- 2. Double-click the desktop shortcut for **Perspectives**.
- 3. If the **Microsoft Excel Security Notice** dialog is displayed, click **Enable Macros** to continue.
- 4. In Excel, on the TM1 menu, click **Connect** to log in to the Cognos TM1 Server.
- 5. Enter the following information in the **Connect to TM1 Server** dialog:
	- v For **Server ID**, select **tm1**.
	- v For **Client ID**, enter your Cognos TM1 user name.
	- v For **Password**, enter your Cognos TM1 password.

**Tip:** You can log in with the TM1 Server admin account that was provided in the Cloud Welcome Kit.

- v Click **OK**.
- 6. If the login is successful, a confirmation message is displayed.

#### **Cognos TM1 Perspectives documentation**

The following documentation for Cognos TM1 Perspectives is available on the IBM Cognos TM1 10.2.0 Information Center:

[IBM Cognos TM1 User Guide](http://pic.dhe.ibm.com/infocenter/ctm1/v10r2m0/topic/com.ibm.swg.ba.cognos.tm1_ug.10.2.0.doc/c_tm1_ug_pref_intro.html) (http://pic.dhe.ibm.com/infocenter/ctm1/v10r2m0/ topic/com.ibm.swg.ba.cognos.tm1\_ug.10.2.0.doc/c\_tm1\_ug\_pref\_intro.html).

## **Cognos TM1 on Cloud with Cognos TM1 Performance Modeler**

You can run IBM Cognos TM1 Performance Modeler from the remote desktop connection of your IBM Cognos TM1 on Cloud system.

To run this component:

1. Connect to your Cognos TM1 on Cloud system with a remote desktop connection.

For more information, see ["Connecting to Cognos TM1 on Cloud with a remote](#page-12-0) [desktop connection" on page 7.](#page-12-0)

**Tip:** If the newer Windows Start menu desktop is displayed instead of the classic desktop view, click the **Desktop** icon or press the Windows logo key to toggle to the classic desktop view.

- 2. Double-click the desktop shortcut for **IBM Cognos TM1 Performance Modeler**.
- 3. In the Connect dialog, make sure the **IBM Cognos TM1 system URL** field contains the following URL:

https://www*X*.cognostm1.ibmcloud.com/pmpsvc/services

Where *X* is your unique identification number for your cloud system.

- 4. Click **Log on as**, enter your Cognos TM1 user name and password, and then click **Login**.
- 5. In the **TM1 Server** drop-down list, select the server that you want to log into, and then click **OK**.

For example, the default Cognos TM1 server in the cloud system is named tm1.

## <span id="page-22-0"></span>**Cognos TM1 Performance Modeler documentation**

The following documentation for Cognos TM1 Performance Modeler is available on the IBM Cognos TM1 10.2.0 Information Center:

[IBM Cognos TM1 Performance Modeler Guide](http://pic.dhe.ibm.com/infocenter/ctm1/v10r2m0/topic/com.ibm.swg.ba.cognos.prfmdl_ug.10.2.0.doc/c_prfmdl_intro.html) (http://pic.dhe.ibm.com/ infocenter/ctm1/v10r2m0/topic/com.ibm.swg.ba.cognos.prfmdl\_ug.10.2.0.doc/ c\_prfmdl\_intro.html).

## **Cognos TM1 on Cloud with Cognos Insight**

Use IBM Cognos Insight with your IBM Cognos TM1 on Cloud system to create managed workspaces where you and your users can analyze, explore, and share the TM1 data.

Depending on your user role, you run IBM Cognos Insight from either a remote desktop connection with the cloud system or directly on your local computer.

### **Running Cognos Insight from the remote desktop session on the cloud system**

Cognos TM1 modelers can run Cognos Insight directly from the remote desktop session on the cloud system. This approach is intended for layout design of workspaces.

1. Open your remote desktop protocol (RDP) application and connect to the cloud system.

For more information, see ["Connecting to Cognos TM1 on Cloud with a remote](#page-12-0) [desktop connection" on page 7.](#page-12-0)

**Tip:** If the newer Windows Start menu desktop is displayed instead of the classic desktop view, click the **Desktop** icon or press the Windows logo key to toggle to the classic desktop view.

2. Double-click the desktop short cut for **IBM Cognos Insight**.

## **Running Cognos Insight on your local computer**

As a Cognos TM1 user, you run IBM Cognos Insight when you work with an application node inside of IBM Cognos TM1 Applications. If you are running Cognos Insight for the first time, you are prompted to install it to your local computer.

**Note:** IBM Cognos Insight runs only in distributed mode when you run the program on your local computer and connect to the cloud system.

1. Open Cognos TM1 Applications.

On your local computer, open a web browser and enter the URL that was provided for Cognos TM1 Applications.

For example:

https://www*X*.cognostm1.ibmcloud.com:443/pmpsvc/

Where *X* is your unique identification number for you cloud system.

For more information, see ["Cognos TM1 on Cloud with Cognos TM1](#page-18-0) [Applications" on page 13.](#page-18-0)

- 2. Open Cognos Insight.
	- a. In Cognos TM1 Applications, open an application.
- <span id="page-23-0"></span>b. Right-click on an application node and select **Open Cognos Insight - Distributed**.
- c. If you are prompted to install Cognos Insight, follow the prompts to complete the initial installation of the program.

### **Cognos Insight documentation**

The following documentation for Cognos Insight is available on the IBM Cognos TM1 10.2.0 Information Center:

- v [IBM Cognos Insight Tutorial](http://pic.dhe.ibm.com/infocenter/ctm1/v10r2m0/topic/com.ibm.swg.ba.cognos.coginsight_tut.10.2.1.doc/c_coginsight_tut_intro_introduction.html) (http://pic.dhe.ibm.com/infocenter/ctm1/ v10r2m0/topic/com.ibm.swg.ba.cognos.coginsight\_tut.10.2.1.doc/ c\_coginsight\_tut\_intro\_introduction.html).
- v [IBM Cognos Insight User Guide](http://pic.dhe.ibm.com/infocenter/ctm1/v10r2m0/topic/com.ibm.swg.ba.cognos.dsk_ug.10.2.1.doc/c_dsk_intro.html) (http://pic.dhe.ibm.com/infocenter/ctm1/ v10r2m0/topic/com.ibm.swg.ba.cognos.dsk\_ug.10.2.1.doc/c\_dsk\_intro.html).

## **Cognos TM1 on Cloud with Cognos Analysis for Microsoft Excel**

You can use IBM Cognos Analysis for Microsoft Excel to access data from the Cognos TM1 server on your Cognos TM1 on Cloud system.

To use Cognos Analysis for Microsoft Excel with Cognos TM1 on Cloud, you first need to download, install, and configure the application. Depending on who needs to use the application, you might need to distribute or make available the installation program to other Cognos TM1 users in your organization.

### **Downloading and installing Cognos Analysis for Microsoft Excel**

Installation files for Cognos Analysis for Microsoft Excel are located in your shared folder on your cloud system.

1. Connect to your shared folder on your cloud system using an FTP application that supports secure FTP (FTPS).

For more information, see ["Copying local files to Cognos TM1 on Cloud" on](#page-30-0) [page 25.](#page-30-0)

- 2. Locate the 32-bit or 64-bit installation programs in the following locations and download them to your local computer.
	- \\data\s\install\cafe\10.2.x.x\win32
	- \\data\s\install\cafe\10.2.x.x\win64h
- 3. Run the installation program on your local computer by double-clicking the issetup.exe file.
- 4. Distribute or make available the installation program to other Cognos TM1 users in your organization.

For more information about installing Cognos Analysis for Microsoft Excel, see the [IBM Cognos Analysis for Microsoft Excel, Version 10.2.0, Installation Guide](http://pic.dhe.ibm.com/infocenter/ctm1/v10r2m0/topic/com.ibm.swg.ba.cognos.ig_cxr.10.2.0.doc/c_ig_cor_introduction.html) (http://pic.dhe.ibm.com/infocenter/ctm1/v10r2m0/topic/ com.ibm.swg.ba.cognos.ig\_cxr.10.2.0.doc/c\_ig\_cor\_introduction.html)

### **Connecting Cognos Analysis for Microsoft Excel to Cognos TM1 on Cloud**

You must configure your installation of Cognos Analysis for Microsoft Excel before it can access the Cognos TM1 server on your cloud system.

- <span id="page-24-0"></span>1. Use the **Options** icon in the toolbar of Cognos Analysis for Microsoft Excel to configure a connection to the Cognos TM1 on Cloud system.
- 2. Add the address for Cognos Analysis for Microsoft Excel that is provided in the Cloud Welcome Kit. For example:

https://www*X*.cognostm1.ibmcloud.com/

Where *X* is your unique identification number for your cloud system.

For more information, see the following topics in the *IBM Cognos Analysis for Microsoft Excel, Version 10.2.0, User Guide*:

- [Configure connections to IBM Cognos system](http://pic.dhe.ibm.com/infocenter/ctm1/v10r2m0/topic/com.ibm.swg.ba.cognos.ug_cxr.10.2.0.doc/t_ug_cxr_mdddmdfrl.html) (http://pic.dhe.ibm.com/infocenter/ctm1/v10r2m0/topic/ com.ibm.swg.ba.cognos.ug\_cxr.10.2.0.doc/t\_ug\_cxr\_mdddmdfrl.html)
- [Set up user authentication](http://pic.dhe.ibm.com/infocenter/ctm1/v10r2m0/topic/com.ibm.swg.ba.cognos.ug_cxr.10.2.0.doc/t_coi_gt_strtd_enable_signon.html) (http://pic.dhe.ibm.com/infocenter/ctm1/v10r2m0/topic/ com.ibm.swg.ba.cognos.ug\_cxr.10.2.0.doc/t\_coi\_gt\_strtd\_enable\_signon.html)
- [Logging on to an IBM Cognos server](http://pic.dhe.ibm.com/infocenter/ctm1/v10r2m0/topic/com.ibm.swg.ba.cognos.ug_cxr.10.2.0.doc/t_coi_gt_strtd_log_on.html) (http://pic.dhe.ibm.com/infocenter/ctm1/v10r2m0/topic/ com.ibm.swg.ba.cognos.ug\_cxr.10.2.0.doc/t\_coi\_gt\_strtd\_log\_on.html)

## **Cognos Analysis for Microsoft Excel documentation**

The following documentation for Cognos Analysis for Microsoft Excel is available on the IBM Cognos TM1 10.2.0 Information Center:

- [IBM Cognos Analysis for Microsoft Excel Installation Guide](http://pic.dhe.ibm.com/infocenter/ctm1/v10r2m0/topic/com.ibm.swg.ba.cognos.ig_cxr.10.2.0.doc/c_ig_cor_introduction.html) (http://pic.dhe.ibm.com/infocenter/ctm1/v10r2m0/topic/ com.ibm.swg.ba.cognos.ig\_cxr.10.2.0.doc/c\_ig\_cor\_introduction.html)
- v [IBM Cognos Analysis for Microsoft Excel User Guide](http://pic.dhe.ibm.com/infocenter/ctm1/v10r2m0/topic/com.ibm.swg.ba.cognos.ug_cxr.10.2.0.doc/c_corwelcomeintro.html) (http://pic.dhe.ibm.com/ infocenter/ctm1/v10r2m0/topic/com.ibm.swg.ba.cognos.ug\_cxr.10.2.0.doc/ c\_corwelcomeintro.html)

## **Cognos TM1 on Cloud with Cognos TM1 Mobile Contributor**

Use IBM Cognos TM1 Mobile Contributor on your Apple iPad to access your planning applications that are hosted in IBM Cognos TM1 Applications on your cloud system.

As a mobile user, you can access all of your planning applications, view submission status for all approval nodes, and interact with cube views in a grid or chart format right in the iPad app. You can also change values on the iPad and submit them back to the plan where the data is updated on the IBM Cognos TM1 server.

## **Installing and configuring Cognos TM1 Mobile Contributor on the iPad**

As an iPad user, you install Cognos TM1 Mobile Contributor on your iPad directly from the Apple App Store.

- 1. On your iPad, open the App Store program and search for "IBM Cognos TM1" to locate the Cognos TM1 Mobile Contributor app.
- 2. Install the app.
- 3. Run Cognos TM1 Mobile Contributor and configure the app so that it can connect to your Cognos TM1 on Cloud system.
- <span id="page-25-0"></span>4. On the welcome screen, tap the **Add new connection** plus sign (+) button.
- 5. In the **Connect** dialog, enter the connection information.
	- v For **Host**, enter the address for Cognos TM1 Mobile Contributor that was provided in the Cloud Welcome Kit.

For example:

www*X*.cognostm1.ibmcloud.com

Where *X* is your unique identification number for your cloud system.

**Note:** The prefix of https:// is not required.

- v For **Connection Name**, enter your own text description for this connection.
- v For **Server Port**, set the port to 443.
- v For **Enable SSL**, set the option to **ON**.
- 6. Tap **Connect** to save the configuration and make the connection.
- 7. If prompted, enter your Cognos TM1 user name and password to complete the connection.

## **Cognos TM1 on Cloud with Cognos Command Center agents**

You can use IBM Cognos Command Center<sup>®</sup> to automate your TM1 server.

You can use Cognos TM1 on Cloud to send tasks to Cognos Command Center.

- v You can create a task that combines TI processes with file management. For example, you can create a task that automates a scheduled upload of a data file to the cloud by using FTPS and runs a TI process that imports the data into your TM1 on Cloud system. The task can then run a second TI process to export the results of the first TI process and download the results back to your local computer.
- v You can also use other features of Cognos Command Center. For example, you can parse log files to look for problems and get alerts.
- You can use Cognos Command Center to bridge on-premises and on-cloud activities. You can also manage cloud-to-cloud activities.

#### **Attention:**

- v Because the agent is not a Windows Administrator, you cannot use an agent to restart the TM1 Server, which runs as a Windows service.
- There is no email server configured. However, other solutions for mailing from the cloud are available.

**Important:** When you first use your cloud system, you are provided with a Cloud Welcome Kit file for each cloud system that you requested. The Cloud Welcome Kit contains the information that is required to set up an agent in Cognos Command Center and also to set up a computing resource in the Cognos Command Center server. For more information, see ["Cognos TM1 on Cloud account and system](#page-9-0) [information" on page 4.](#page-9-0)

#### **Setting up an agent in the Cognos Command Center server**

The agent must be added to the IBM Cognos Command Center and its connection properties must be configured in order for the Cognos Command Center server to interact with the agent.

- 1. In the Cognos Command Center navigation tree, click **Setup and Design**.
- 2. On the **Setup and Design** tab, click **Agents**.
- 3. To create an agent, either click the New icon  $\Box$  or right-click the agent item and click **New**.
- 4. Specify a name for the new agent.
- 5. Specify the following properties:
	- v **Host name** For example, *wwwX.cognostm1.ibmcloud.com*.
	- v **Port** For example, *7326*.
	- v **Platform** For example, *Windows*.
	- v **Agent user name** For example, *admin*.
	- v **Agent password** For example, the fifty-character password included in the Cloud Welcome Kit..
- 6. Click **Test the Agent** to verify that a connection to the agent is working properly.

**Attention:** The agent must be running on the host for a test connection to work.

For more information about creating agents, see [Agents](http://pic.dhe.ibm.com/infocenter/ccc/v10r2m0/topic/com.ibm.swg.ba.cognos.ag_ccc.10.2.0.doc/c_ag_ccc_agents.html) (http://pic.dhe.ibm.com/ infocenter/ccc/v10r2m0/topic/com.ibm.swg.ba.cognos.ag\_ccc.10.2.0.doc/ c\_ag\_ccc\_agents.html).

### **Setting up a computing resource in the Cognos Command Center server**

This computing resource type represents an IBM Cognos TM1 server instance.

- 1. In the Cognos Command Center navigation tree, click **Setup and Design**.
- 2. Click **Ecosystems**.
- 3. Open an ecosystem. For example, double-click the name of an existing ecosystem in the navigation pane.
- 4. In the ecosystem editor window, click the **Computing resources** tab.
- 5. Click the Add computing resource icon  $\bullet$  to add a new computing resource. A new computing resource editor opens.
- 6. To add a TM1 computing resource, select **TM1 Server** from the**Type** drop-down list.

The TM1 resource attributes are displayed.

- 7. Configure the following attributes:
	- v **Agent** Use the agent that you created in the Setting up an Agent in the Cognos Command Center server task.
	- **Home Directory** For example, *c*:\*ccc*\your\_choice.
	- v **Admin host** For example, *data*.
	- v **Server name** For example, *your\_TM1\_server name*.
	- v **User name** For example, *your\_TM1\_user name*.
	- v **Password** For example, *your\_TM1\_ password*.
	- v **CAM namespace name** Leave blank.
	- v **Certificate keystore** For example, *c:\tm1\bin64\ssl\tm1store*.
	- v **Certificate keystore password** For example, *applix*.

For more information, see [IBM Cognos TM1 plug-in configuration](http://pic.dhe.ibm.com/infocenter/ccc/v10r2m0/index.jsp?topic=%2Fcom.ibm.swg.ba.cognos.ug_ccc_pi_tm1.10.2.0.doc%2Fc_ug_ccc_pi_tm1_configuration.html) (http://pic.dhe.ibm.com/infocenter/ccc/v10r2m0/index.jsp?topic= %2Fcom.ibm.swg.ba.cognos.ug\_ccc\_pi\_tm1.10.2.0.doc %2Fc\_ug\_ccc\_pi\_tm1\_configuration.html).

## **Cognos Command Center documentation**

Documentation for Cognos Command Center is available on the [IBM Cognos](http://pic.dhe.ibm.com/infocenter/ccc/v10r2m0/index.jsp) [Command Center 10.2.0 Information Center](http://pic.dhe.ibm.com/infocenter/ccc/v10r2m0/index.jsp) (http://pic.dhe.ibm.com/infocenter/ ctm1/v10r2m0/topic/com.ibm.swg.ba.cognos.dsk\_ug.10.2.1.doc/c\_dsk\_intro.html).

# <span id="page-28-0"></span>**Chapter 3. Cognos TM1 on Cloud modeling tasks**

As a modeler for your IBM Cognos TM1 on Cloud system, you should understand the steps that are unique to the cloud environment, such as uploading and managing files, and migrating data in your cloud system.

## **Managing Cognos TM1 Server with Cognos TM1 on Cloud**

Some of the management tasks for the IBM Cognos TM1 Server on the cloud system require assistance from IBM Support.

## **Stopping and starting the Cognos TM1 Server on the cloud system**

Occasionally you might need to stop and restart the Cognos TM1 Server or other related service on the cloud system. To do this, contact IBM Support.

## **Initializing the Cognos TM1 Server on the cloud system**

Depending on your cloud environment, you can upload the files for an existing Cognos TM1 server and load the data into your default TM1 server on your cloud system. To do this, contact IBM Support.

## **Managing Cognos TM1 user accounts with Cognos TM1 on Cloud**

As a modeler for your IBM Cognos TM1 on Cloud system, you are responsible for creating and maintaining the necessary TM1 user accounts that are required for your company.

## **About this task**

You can use IBM Cognos TM1 Architect or IBM Cognos TM1 Performance Modeler to create and manage Cognos TM1 users and groups for your cloud system.

#### **Procedure**

- 1. To manage user accounts with Cognos TM1 Architect:
	- a. Run Cognos TM1 Architect in the remote desktop session of the cloud system.

For details, see ["Cognos TM1 on Cloud with Cognos TM1 Architect" on](#page-20-0) [page 15.](#page-20-0)

- b. Log in to the Cognos TM1 server.
- c. Right-click the **tm1** node and select **Security** > **Clients/Groups**.
- d. Use the **Clients/Groups** tool to manage users.

For more information about managing users and groups with Cognos TM1 Architect, see the [IBM Cognos TM1 Operation Guide](http://pic.dhe.ibm.com/infocenter/ctm1/v10r2m0/topic/com.ibm.swg.ba.cognos.tm1_op.10.2.0.doc/c_preface_tm1_ops.html) (http://pic.dhe.ibm.com/ infocenter/ctm1/v10r2m0/topic/com.ibm.swg.ba.cognos.tm1\_op.10.2.0.doc/ c\_preface\_tm1\_ops.html).

- 2. To manage user accounts with Cognos TM1 Performance Modeler:
	- a. Run Cognos TM1 Performance Modeler in the remote desktop session of the cloud system.

For details, see ["Cognos TM1 on Cloud with Cognos TM1 Performance](#page-21-0) [Modeler" on page 16.](#page-21-0)

- <span id="page-29-0"></span>b. In the **Model Design** pane, right-click **data.tm1** and select **Configure Security** > **Define Users and Groups** > **Users and Groups**.
- c. Use the **ClientGroups** tool to manage users.

For more information about managing users and groups with Cognos TM1 Performance Modeler, see the [IBM Cognos TM1 Performance Modeler Guide](http://pic.dhe.ibm.com/infocenter/ctm1/v10r2m0/topic/com.ibm.swg.ba.cognos.prfmdl_ug.10.2.0.doc/c_prfmdl_intro.html) (http://pic.dhe.ibm.com/infocenter/ctm1/v10r2m0/topic/ com.ibm.swg.ba.cognos.prfmdl\_ug.10.2.0.doc/c\_prfmdl\_intro.html).

## **Managing files in the Cognos TM1 on Cloud shared folder**

You can mange files in your shared folder either remotely or directly within a desktop session of the cloud. If you have multiple cloud environments, you can also move files between the shared folders of each environment.

Depending on your local and cloud environment, you can use one or more of the following methods to manage your files in the shared folder.

## **Accessing the shared folder from your local computer**

If you want to connect to the shared folder from a remote computer, use a file transfer protocol (FTP) application that supports secure FTP (FTPS). This will allow you to securely move files between your local computer and the shared folder on the cloud system.

Use the FTP application with the shared folder address that was provided in the Cloud Welcome Kit. For example:

www*X*.cognostm1.ibmcloud.com

Where *X* is your unique identification number for your cloud system.

For more information, see ["Copying local files to Cognos TM1 on Cloud" on page](#page-30-0) [25.](#page-30-0)

#### **Using the shared folder in a remote desktop session**

If you want to access the shared folder from within the remote desktop session on the cloud system, use the following path:

\\data\s

For example, open the Microsoft Windows File Explorer in the remote desktop session and enter \\data\s as the path.

**Tip:** The Windows Explorer tool was renamed to File Explorer in Windows Server 2012.

### **Moving files between shared folders of multiple cloud environments**

If you want to connect to the shared folder of another Cognos TM1 on Cloud environment, use the x.x.x.x address that was provided to you.

<span id="page-30-0"></span>For example, to move files between two cloud environments the general steps include:

- 1. Start a remote desktop connection to the first cloud environment.
- 2. Open Microsoft Windows File Explorer in the remote desktop session of the first cloud environment and enter \\data\s.
- 3. Open a second instance of File Explorer in the same remote desktop session and enter the x.x.x.x address for the other cloud environment.
- 4. Use File Explorer to copy and paste files between the shared folders of these two cloud environments.

## **Copying local files to Cognos TM1 on Cloud**

Your IBM Cognos TM1 on Cloud system includes a dedicated shared folder for storing and transferring data files. You can copy files between your local computer and the cloud system shared folder with a secure file transfer protocol (FTPS) application.

## **Before you begin**

You must have your Cognos TM1 on Cloud system account information.

You also need an FTP application that supports secure FTP (FTPS) to securely copy files from your local system to the cloud system.

**Important:** To ensure that your data is encrypted when transferred, the cloud system FTP connection is configured to use FTP with Secure Sockets Layer (FTPS). Make sure to use an FTP application that supports FTPS.

### **Procedure**

- 1. On your local computer, open your FTP application and enable the option to use secure FTP (FTPS).
- 2. Enter the information for the connection:
	- a. Enter the address for the shared folder on your cloud system.

For example:

www*X*.cognostm1.ibmcloud.com

Where *X* is your unique identification number for your cloud system.

- b. Enter the user name of FileShare and the assigned password for the cloud shared folder.
- 3. Use the FTP application to select and move files between your local computer and the cloud system.
- 4. Log out of the FTP session and close the FTP application.

## **Loading and migrating data with Cognos TM1 on Cloud**

Migrating data from your development environment to your production environment with IBM Cognos TM1 on Cloud is a process that requires careful planning and should be performed in stages. The exact steps for data migration depend on a number of factors, such as where your development and production environments are located and what type of data is being moved.

Contact IBM Support for assistance with the following data migration tasks in your Cognos TM1 on Cloud environment:

• Stopping and restarting your Cognos TM1 Server

- Performing an initial data migration into your Cognos TM1 on Cloud production environment.
- Editing Cognos TM1 configuration files.

As a Cognos TM1 modeler, you can perform the following data migration tasks:

- Upload files from your local computer to the shared folder in your non-production or production cloud system.
- Move files between the shared folders of your non-production and production cloud systems.
- Manually copy Cognos TM1 Websheet files to the shared folder.

**Important:** Even though you have full write access to the Cognos TM1 data directory, you must contact IBM Support to stop and restart your Cognos TM1 Server when copying Cognos TM1 server database files to the data directory.

On an ongoing basis, you can perform the following tasks:

- v Use the Transfer tool in IBM Cognos TM1 Performance Modeler to export and import metadata changes between development and production environments. For more information, see [Importing and transferring data](http://pic.dhe.ibm.com/infocenter/ctm1/v10r2m0/topic/com.ibm.swg.ba.cognos.prfmdl_ug.10.2.0.doc/c_prfmdl_importing_transferring_data.html) in the *IBM Cognos TM1 Performance Modeler User Guide* (http://pic.dhe.ibm.com/infocenter/ctm1/ v10r2m0/topic/com.ibm.swg.ba.cognos.prfmdl\_ug.10.2.0.doc/ c\_prfmdl\_importing\_transferring\_data.html).
- v Use TurboIntegrator processes to load bulk data into your production environment.

For more information, see [IBM Cognos TM1 TurboIntegrator Guide](http://pic.dhe.ibm.com/infocenter/ctm1/v10r2m0/topic/com.ibm.swg.ba.cognos.tm1_turb.10.2.0.doc/c_turbointegratorbasics_n50007.html) (http://pic.dhe.ibm.com/infocenter/ctm1/v10r2m0/topic/ com.ibm.swg.ba.cognos.tm1\_turb.10.2.0.doc/ c\_turbointegratorbasics\_n50007.html).

# <span id="page-32-0"></span>**Appendix. Cognos TM1 on Cloud technical considerations**

There are some technical considerations that you should be aware of while using IBM Cognos TM1 on Cloud.

## **Cognos TM1 on Cloud with replication and synchronization**

IBM Cognos TM1 on cloud does not currently support or test the Cognos TM1 replication and synchronization (rep and sync) feature.

Even though the options for replication and synchronization might appear in the user interface of components with Cognos TM1 on Cloud, this feature is not supported in the cloud environment.

## **Cognos TM1 on Cloud system timezone and clock settings**

The IBM Cognos TM1 on Cloud system clock is set to Coordinated Universal Time (UTC). UTC is a universal time standard that is used across the internet, networks, online services, and computer servers.

You cannot change the timezone for the Cognos TM1 on Cloud system. Your user account for the Microsoft Windows desktop environment in the cloud system does not have sufficient rights to change the timezone.

However, you can add additional clocks in the cloud system that display when you hover the mouse over the clock in the Windows system tray taskbar. You can also choose to remove the clock from the Windows taskbar.

For more information about adding additional clocks, search the internet for "Windows Server 2012 additional clocks".

# **Cognos TM1 on Cloud with TurboIntegrator ASCIIOutput and TextOutput functions**

Use a relative path in your TurboIntegrator (TI) processes to export data to your shared folder on the IBM Cognos TM1 on Cloud system.

The **ASCIIOutput** and **TextOutput** TI functions do not work with the output path of \\data\s on the cloud system. Instead, use ./ to indicate a relative path to the Cognos TM1 data directory and shared folder on your cloud system.

For example, the following TI code sample does not work on the cloud system:

ASCIIOutput('\\data\s\prod\test.txt',test output);

The following code samples do work on the cloud system. These samples write output to a user-created folder named temp in the data directory:

ASCIIOutput('./temp/test1.txt','test output 1');

TextOutput('./temp/test2.txt','test output 2');

For more information about these TI functions, see [ASCII and Text TurboIntegrator](http://pic.dhe.ibm.com/infocenter/ctm1/v10r2m0/topic/com.ibm.swg.ba.cognos.tm1_ref.10.2.0.doc/c_asciiandtextturbointegratorfunctions_n706d4.html) [Functions](http://pic.dhe.ibm.com/infocenter/ctm1/v10r2m0/topic/com.ibm.swg.ba.cognos.tm1_ref.10.2.0.doc/c_asciiandtextturbointegratorfunctions_n706d4.html) in the *IBM Cognos TM1 Reference Guide* (http://pic.dhe.ibm.com/ infocenter/ctm1/v10r2m0/topic/com.ibm.swg.ba.cognos.tm1\_ref.10.2.0.doc/ c\_asciiandtextturbointegratorfunctions\_n706d4.html).

## <span id="page-33-0"></span>**Cognos TM1 on Cloud and Cognos TM1 Architect display issue**

In some scenarios, running Cognos TM1 Architect or Server Explorer in the desktop session of the Cognos TM1 on Cloud system causes the expand and collapse icons (+ and - symbols) in the object tree pane to disappear.

If this display issue happens, you cannot expand the object nodes in the tree and access your TM1 data objects.

As a workaround, close and reopen Cognos TM1 Architect or Server Explorer to correct the display.

# **Cognos TM1 on Cloud and viewing the Message log in Cognos TM1 Architect**

Viewing the Message log in Cognos TM1 Architect with Cognos TM1 on Cloud requires a workaround.

When you click **Server** > **View Message Log**, the following error displays: "Error opening the log file".

As a workaround, use a text editor, such as Windows Notepad, to open and view the tm1server.log file from the \\data\s\prod\data\tm1 shared folder location.

# <span id="page-34-0"></span>**Notices**

This information was developed for products and services offered worldwide.

IBM may not offer the products, services, or features discussed in this document in other countries. Consult your local IBM representative for information on the products and services currently available in your area. Any reference to an IBM product, program, or service is not intended to state or imply that only that IBM product, program, or service may be used. Any functionally equivalent product, program, or service that does not infringe any IBM intellectual property right may be used instead. However, it is the user's responsibility to evaluate and verify the operation of any non-IBM product, program, or service. This document may describe products, services, or features that are not included in the Program or license entitlement that you have purchased.

IBM may have patents or pending patent applications covering subject matter described in this document. The furnishing of this document does not grant you any license to these patents. You can send license inquiries, in writing, to:

IBM Director of Licensing IBM Corporation North Castle Drive Armonk, NY 10504-1785 U.S.A.

For license inquiries regarding double-byte (DBCS) information, contact the IBM Intellectual Property Department in your country or send inquiries, in writing, to:

Intellectual Property Licensing Legal and Intellectual Property Law IBM Japan Ltd. 19-21, Nihonbashi-Hakozakicho, Chuo-ku Tokyo 103-8510, Japan

The following paragraph does not apply to the United Kingdom or any other country where such provisions are inconsistent with local law: INTERNATIONAL BUSINESS MACHINES CORPORATION PROVIDES THIS PUBLICATION "AS IS" WITHOUT WARRANTY OF ANY KIND, EITHER EXPRESS OR IMPLIED, INCLUDING, BUT NOT LIMITED TO, THE IMPLIED WARRANTIES OF NON-INFRINGEMENT, MERCHANTABILITY OR FITNESS FOR A PARTICULAR PURPOSE. Some states do not allow disclaimer of express or implied warranties in certain transactions, therefore, this statement may not apply to you.

This information could include technical inaccuracies or typographical errors. Changes are periodically made to the information herein; these changes will be incorporated in new editions of the publication. IBM may make improvements and/or changes in the product(s) and/or the program(s) described in this publication at any time without notice.

Any references in this information to non-IBM Web sites are provided for convenience only and do not in any manner serve as an endorsement of those Web sites. The materials at those Web sites are not part of the materials for this IBM product and use of those Web sites is at your own risk.

IBM may use or distribute any of the information you supply in any way it believes appropriate without incurring any obligation to you.

Licensees of this program who wish to have information about it for the purpose of enabling: (i) the exchange of information between independently created programs and other programs (including this one) and (ii) the mutual use of the information which has been exchanged, should contact:

IBM Software Group Attention: Licensing 3755 Riverside Dr. Ottawa, ON K1V 1B7 Canada

Such information may be available, subject to appropriate terms and conditions, including in some cases, payment of a fee.

The licensed program described in this document and all licensed material available for it are provided by IBM under terms of the IBM Customer Agreement, IBM International Program License Agreement or any equivalent agreement between us.

Any performance data contained herein was determined in a controlled environment. Therefore, the results obtained in other operating environments may vary significantly. Some measurements may have been made on development-level systems and there is no guarantee that these measurements will be the same on generally available systems. Furthermore, some measurements may have been estimated through extrapolation. Actual results may vary. Users of this document should verify the applicable data for their specific environment.

Information concerning non-IBM products was obtained from the suppliers of those products, their published announcements or other publicly available sources. IBM has not tested those products and cannot confirm the accuracy of performance, compatibility or any other claims related to non-IBM products. Questions on the capabilities of non-IBM products should be addressed to the suppliers of those products.

All statements regarding IBM's future direction or intent are subject to change or withdrawal without notice, and represent goals and objectives only.

This information contains examples of data and reports used in daily business operations. To illustrate them as completely as possible, the examples include the names of individuals, companies, brands, and products. All of these names are fictitious and any similarity to the names and addresses used by an actual business enterprise is entirely coincidental.

If you are viewing this information softcopy, the photographs and color illustrations may not appear.

This Software Offering does not use cookies or other technologies to collect personally identifiable information.

# **Trademarks**

IBM, the IBM logo and ibm.com are trademarks or registered trademarks of International Business Machines Corp., registered in many jurisdictions worldwide. Other product and service names might be trademarks of IBM or other companies. A current list of IBM trademarks is available on the Web at " [Copyright and](http://www.ibm.com/legal/copytrade.shtml) [trademark information](http://www.ibm.com/legal/copytrade.shtml) " at www.ibm.com/legal/copytrade.shtml.

The following terms are trademarks or registered trademarks of other companies:

• Microsoft, Windows, Windows NT, and the Windows logo are trademarks of Microsoft Corporation in the United States, other countries, or both.

# <span id="page-38-0"></span>**Index**

# **A**

[account information 4](#page-9-0) [ASCIIOutput function 27](#page-32-0)

# **C**

[client components 3](#page-8-0) [cloud system 2](#page-7-0) [Cloud Welcome Kit 4](#page-9-0) [Cognos Analysis for Microsoft Excel 18](#page-23-0) [Cognos Command Center 20](#page-25-0) [Cognos Insight 17](#page-22-0) [Cognos TM1 Applications 13](#page-18-0) [Cognos TM1 Architect 15](#page-20-0) [Cognos TM1 components 3](#page-8-0) [Cognos TM1 Mobile Contributor 19](#page-24-0) Cognos TM1 on Cloud [account information 4](#page-9-0) [applications and components 3](#page-8-0) [environments 1](#page-6-0) [getting started 1](#page-6-0) [language configuration 9](#page-14-0) [remote desktop connection 7](#page-12-0) [shared folder 4](#page-9-0) [system overview 2](#page-7-0) [with Cognos Analysis for Microsoft Excel 18](#page-23-0) [with Cognos Command Center 20](#page-25-0) [with Cognos Insight 17](#page-22-0) [with Cognos TM1 Applications 13](#page-18-0) [with Cognos TM1 Architect 15](#page-20-0) [with Cognos TM1 Mobile Contributor 19](#page-24-0) [with Cognos TM1 Operations Console 14](#page-19-0) [with Cognos TM1 Performance Modeler 16](#page-21-0) [with Cognos TM1 Perspectives 15](#page-20-0) [with Cognos TM1 Web 13](#page-18-0) [with Windows Server 2012 8](#page-13-0) [Cognos TM1 Operations Console 14](#page-19-0) [Cognos TM1 Performance Modeler 16](#page-21-0) [Cognos TM1 Perspectives 15](#page-20-0) Cognos TM1 Server [managing 23](#page-28-0) [stopping and starting 23](#page-28-0) [Cognos TM1 user accounts 23](#page-28-0) [Cognos TM1 Web 13](#page-18-0)

# **D**

[data migration 25](#page-30-0) [development environment 1](#page-6-0) [documentation 10](#page-15-0)

# **F**

[file management 24](#page-29-0) [file transfer 25](#page-30-0) [finding information v](#page-4-0) [FTPS 25](#page-30-0)

## **H**

[hosted applications 3](#page-8-0)

# **I**

[introduction v](#page-4-0)

## **L**

[language configuration 9](#page-14-0) [local applications 3](#page-8-0)

# **N**

[non-production environment 1](#page-6-0)

# **O**

[overview 2](#page-7-0)

# **P**

[passwords 4](#page-9-0) [production environment 1](#page-6-0)

# **R**

[relative path 27](#page-32-0) [remote desktop connection 7](#page-12-0) [running components 13](#page-18-0)

# **S**

[shared folder 4](#page-9-0)[, 24](#page-29-0) [moving files between local and cloud 25](#page-30-0)

# **T**

[technical considerations 27](#page-32-0) [TextOutput function 27](#page-32-0)

# **U**

[user names 4](#page-9-0)

# **W**

Windows Server 2012 [keyboard shortcuts 8](#page-13-0)